### **Generating random numbers: The rand( ) function**

The **rand( )** function generates random numbers between 0 and 1 that are distributed uniformly (all numbers are equally probable). If you attempt the extra credit, you likely will need to use the **rand( )** function.

rand $(1)$  – generates a single random number rand $(N)$  – generates a NxN array of random numbers rand $(1,N)$  – generates an array of N random numbers

```
Example:
number1 = rand(1)number2 = rand(1)N = 3:
Nnumbers = rand(1,N)Nnumbers(2)
```

```
After execution:
number1 = 0.42932number2 = 0.29074Nnumbers = 0.27551 0.33193 0.71718
ans = 0.33193
```
If you want to generate  $r_{\text{andom}}$  numbers from 0 to 10, you multiply the random number by 10.

```
Example:
multfactor = 10;
randomArray = rand(1,5)multfactor*randomArray
After execution:
random\text{Array} = 0.74785 0.20773 0.23973 0.60396 0.47957
ans = 7.4785 2.0773 2.3973 6.0396 4.7957
```
If you want to generate N random numbers from A to B, use the following formula:

 $A + (B-A)*rand(1,N);$ 

"(B-A)" makes the difference between the lowest and highest random number the same as the difference between A and B.

" $A$  +" adjusts the lower part of the random number range to A

Example:  $A = 5$ ;  $B = 10$ ; randomArray =  $A + (B-A)*rand(1,5);$ 

After execution:  $intarray =$ 9.7675 9.3214 6.5982 7.0010 9.8172

If you want to generate random integers from A to B in Matlab, you can use the **randi( )** function. However, this function does not exist in Octave, so let's create our own random integer generator. Let's first look try using the formula for creating random numbers from A to B.

randomArray =  $A + (B-A)*rand(1,5);$ 

If we tried  $A=1$ ,  $B=10$ ,

1 + (10-1)\*rand(1,5) creates random numbers from 1 to 10. We can use the **floor( )** command to round the random numbers down to integers. For example, floor(9.6234) is 9.

intArray = floor(randomArray)

This creates a list of integers 1 to 9, which is too small of a range. One way around this problem is to add 1 to (B-A).

randomArray =  $A + (B-A+1)$ <sup>\*</sup>rand(1,5); intArray = floor(randomArray)

1 + (10)\*rand(1,5) creates random numbers from 1 to 11. The **floor( )** function creates an array of integers ranging from 1 to 10.

Example: Generate random integers from 5 to 10.  $A = 5$ ;  $B = 10$ ; randomArray =  $(A-1) + (B-(A-1))$ <sup>\*</sup>rand $(1,5)$ ;  $intarray = floor(range) + 1$ 

After execution:  $intarray =$ 10 10 6 7 9

# **PLOTTING:**

With many other computer languages, such as Fortran, you can write the output to a file but must plot the data with a separate program (such as Excel or Gnuplot). However, Matlab/Octave has a built-in plotting program. I won't be showing you all the features of this program, but it can do quite a lot.

You plot data with the **plot(x,y)** function. This function requires at minimum two arguments, the x-coordinates and y-coordinates.

Example: Plot  $y(x) = x^2$  for from  $x = 0$  to 10. In main.m:  $x = (0:1:10);$ for  $i=1$ :numel(x)  $y(i) = x(i)^{2};$ end  $plot(x,y)$ % The first set of values will be treated as the x-coordinates % The second set of values will be treated as the y-coordinates

Type "main" at the command line and the following plot should appear.

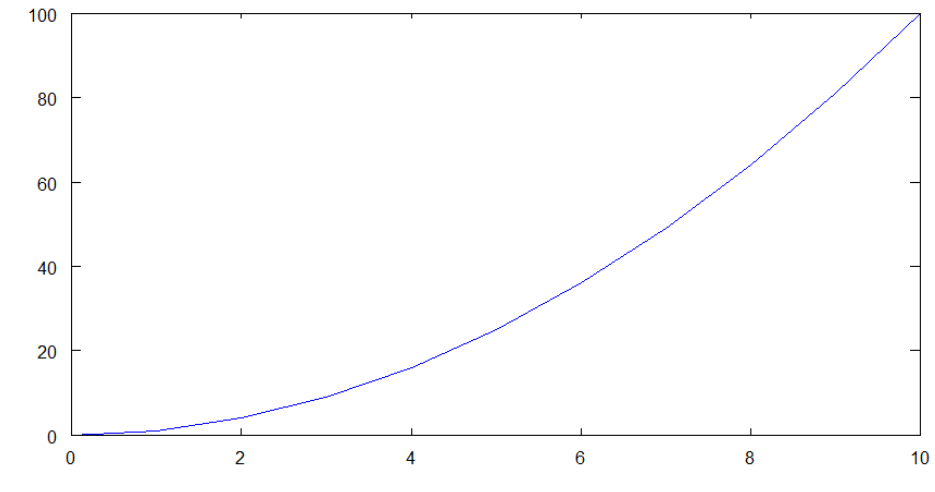

```
0.0741975, -17.3563
```
You can add axis labels, a title, and gridlines too. IMPORTANT: You must create a graph before you add the title and labels.

```
In main.m:
x = (0:1:10):for i=1:numel(x)
 y(i) = x(i)^{2};end
plot(x,y)xlabel('x, meters')
ylabel('y, meters squared')
title('A simple plot');
grid on;
```
Type 'main' at the command line and the following plot should appear.<br>A simple plot

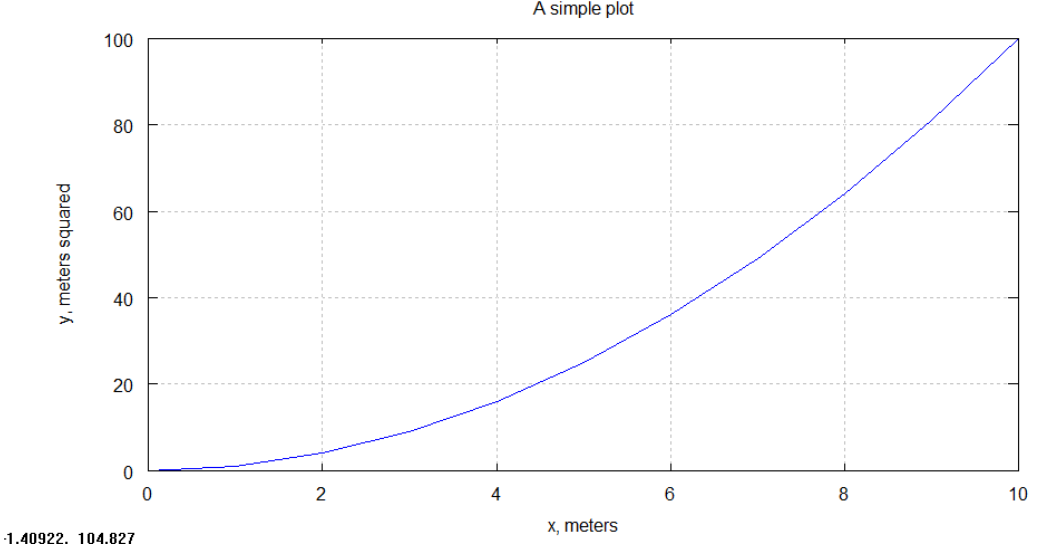

You can add labels to the data and change the line style by adding some information in the **plot** command within single quotation marks. Change the  $plot(x,y)$  command in the previous example to

 $plot(x,y, '-xr')$ 

-- changes the *line type* to dashed

x puts x-marks at the *data points*

r changes the *line color* to red

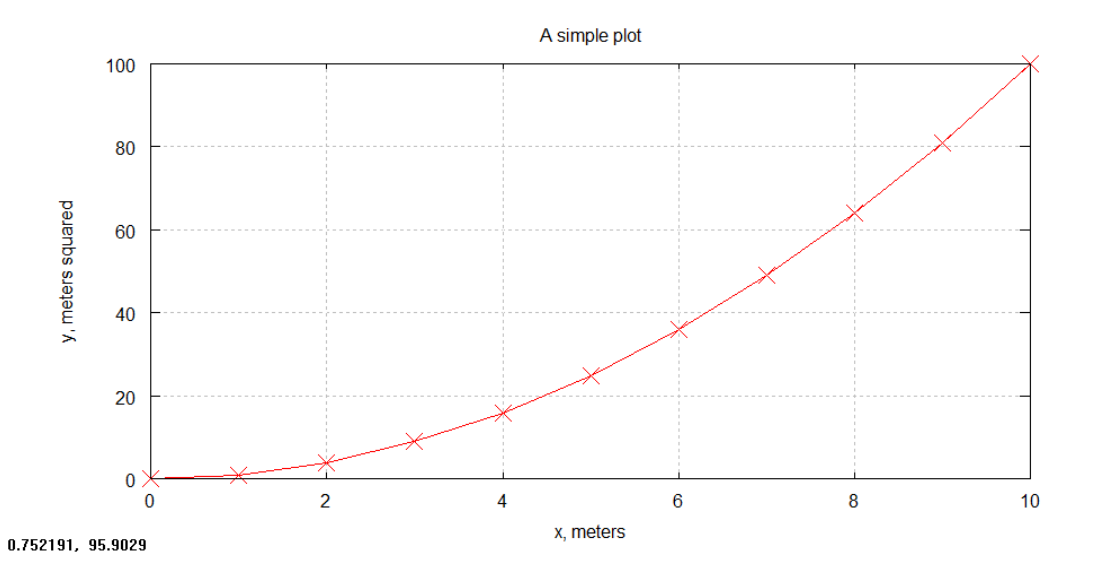

Table 5.2 (page 147) in your book shows you the various line type, point type, and color options. Here are a few more:

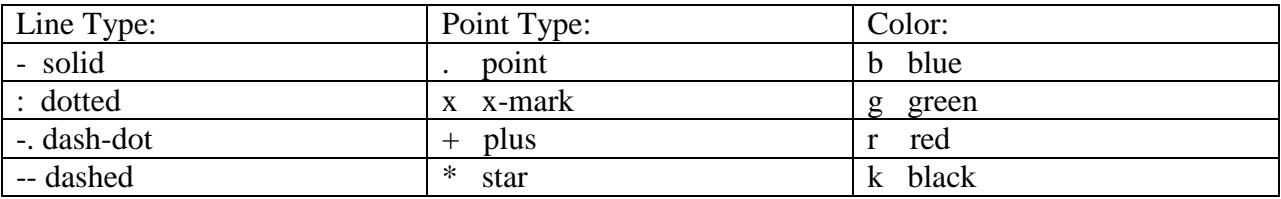

#### **Changing Axes:**

Matlab/Octave usually will choose appropriate ranges for the axes. However, you can change the axes" range using the **axis( )** function. Notice that an array of values is sent to the **axis( )** function.

axis([ xmin, xmax, ymin, ymax ] )

```
In m-file:
x = (0:1:10);y = x.^{2};
plot(x,y)xlabel('x, meters')
ylabel('y, meters squared')
title('A simple plot');
axis( [2,8,-20,80])
grid on;
```
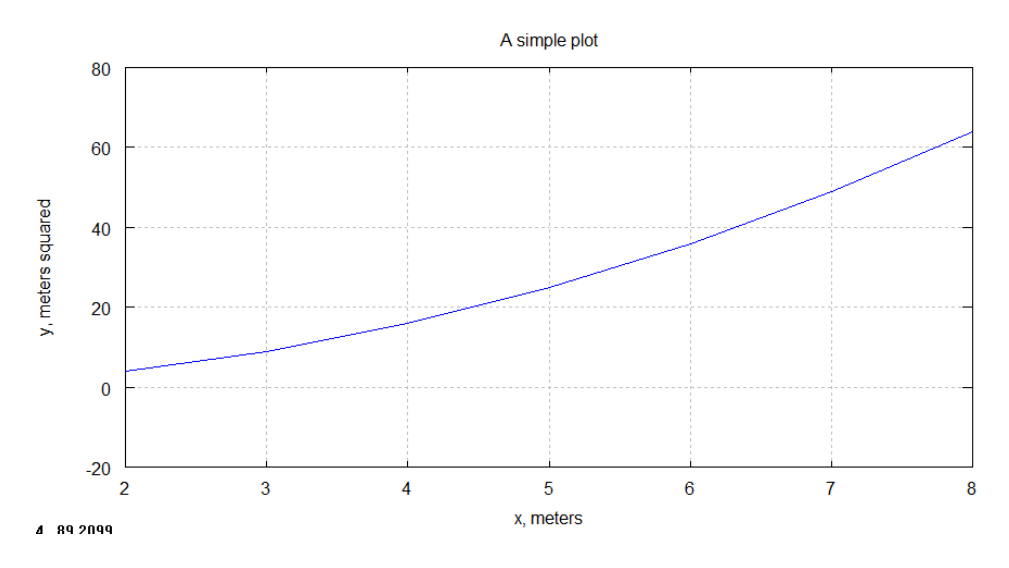

Although you have data from  $x = 0$  to 10 and  $y = 0$  to 100, you only display a subset of that data.

#### **Plotting Points (no line):**

Sometimes you just want to plot data points without a line connecting them. Simply omit the line type in the format string.

In m-file:  $x = (0:1:10);$  $y = x.\lambda^2$ ; plot(x,y,'or') % NOTICE: The dashes have been omitted. xlabel('x, meters') ylabel('y, meters squared') title('A simple plot'); grid on;

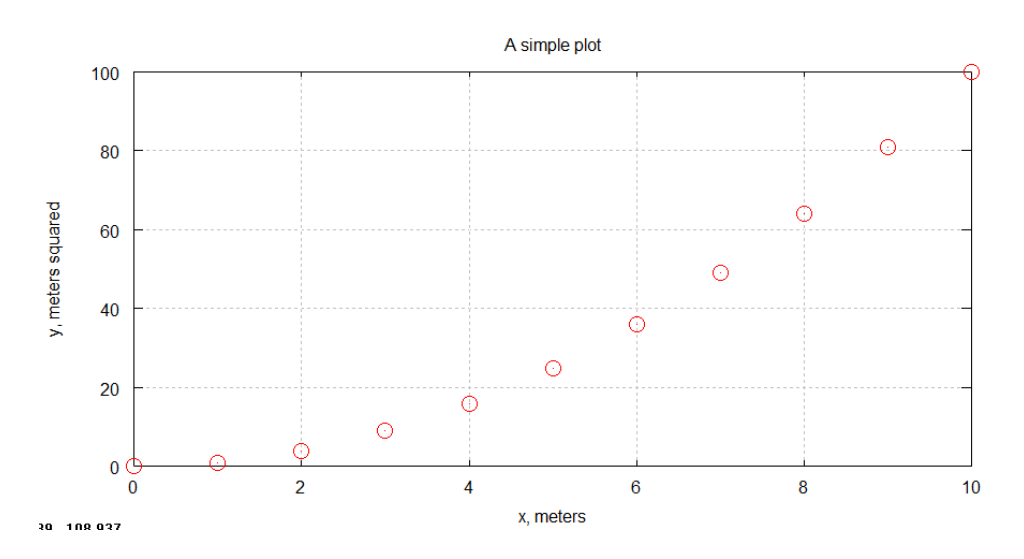

## **Adding text to a figure:**

If you want to add text to a figure, use the **text( )** function.

```
text( x-coordinate, y-coordinate, "string")
```
In m-file:  $x = (0:1:10);$  $y = x.^{2};$  $plot(x,y, 'or')$ xlabel('x, meters') ylabel('y, meters squared') title('A simple plot'); text(3,20,'A very simple string') grid on;

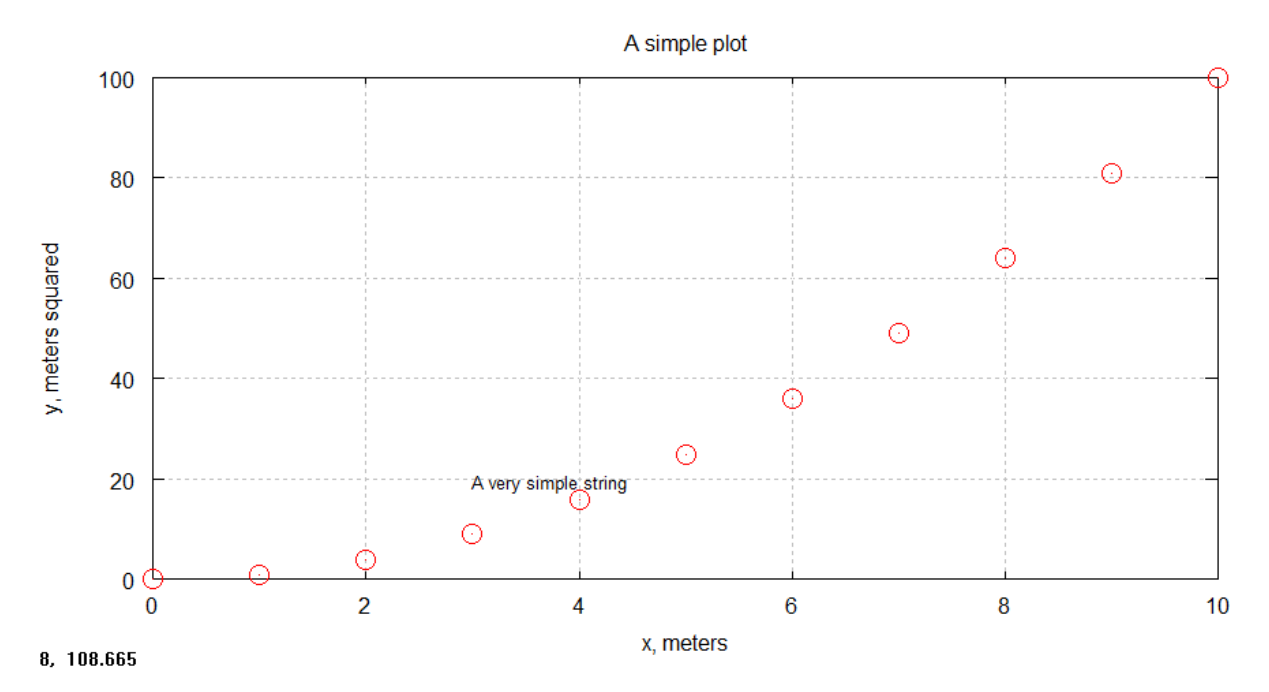